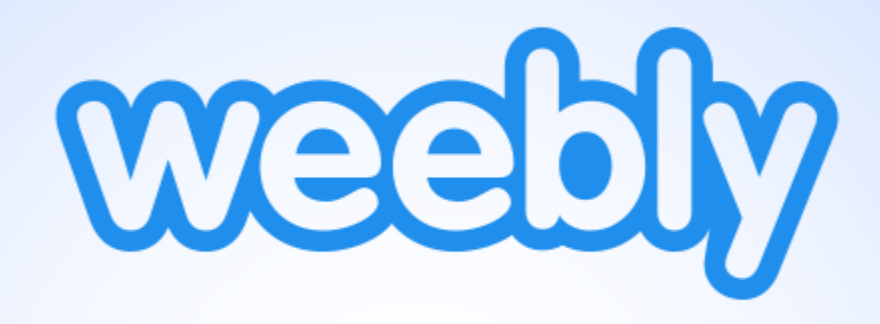

# Lab 08 : การสร้างเว็บไซต์ด้วย Weebly พท 260 *เทคโนโลยีสารสนเทศและการสื่อสารทางการท่องเที่ยว*

อาจารย์อภิพงศ์ ปิงยศ

apipong.ping@gmail.com

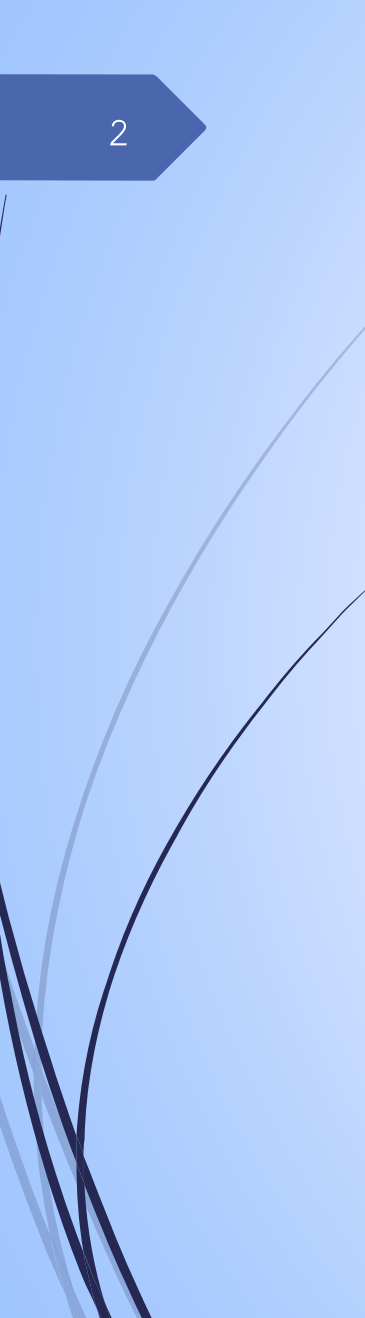

# **Outline E** แนะนำ Weebly เริ่มต้นใช้งาน Weebly ออกแบบเว็บไซต์ การสร้างเว็บเพจ การสร้าง Blog การสร้างร้านออนไลน์

### **แนะนำ Weebly**

Weebly เป็นเว็บไซต์ที่ให้บริการการสร้างเว็บไซต์ด้วยตัวเองที่ใช้งานง่าย และมีประสิทธิภาพสูงที่สุดเว็บหนึ่ง

สามารถสร้างเว็บไซต์ เว็บบล็อก และร้านค้าออนไลน์ได้ด้วยตัวเอง

สามารถใช้งานได้ทุกแพล็ตฟอร์ม ไม่ว่าจะบน PC, Smart Phone หรือ Tablet

ไม่จ าเป็นต้องมีความรู้ด้านการเขียนโปรแกรม เพราะใช้การลากแล้ววางเท่านั้น

### **แนะนำ Weebly [cont.]**

ผู้ใช้สามารถใช้งานได้ทั้งเวอร์ชั่นฟรี และเสียเงิน

ซึ่งเพียงแค่เวอร์ชั่นฟรีก็สามารถสร้างเว็บไซต์ที่มีความทันสมัย สวยงาม และมีเครื่องมือครบครันสามารถตอบโจทย์ความต้องการของผู้ใช้ทั่วไปได้แล้ว

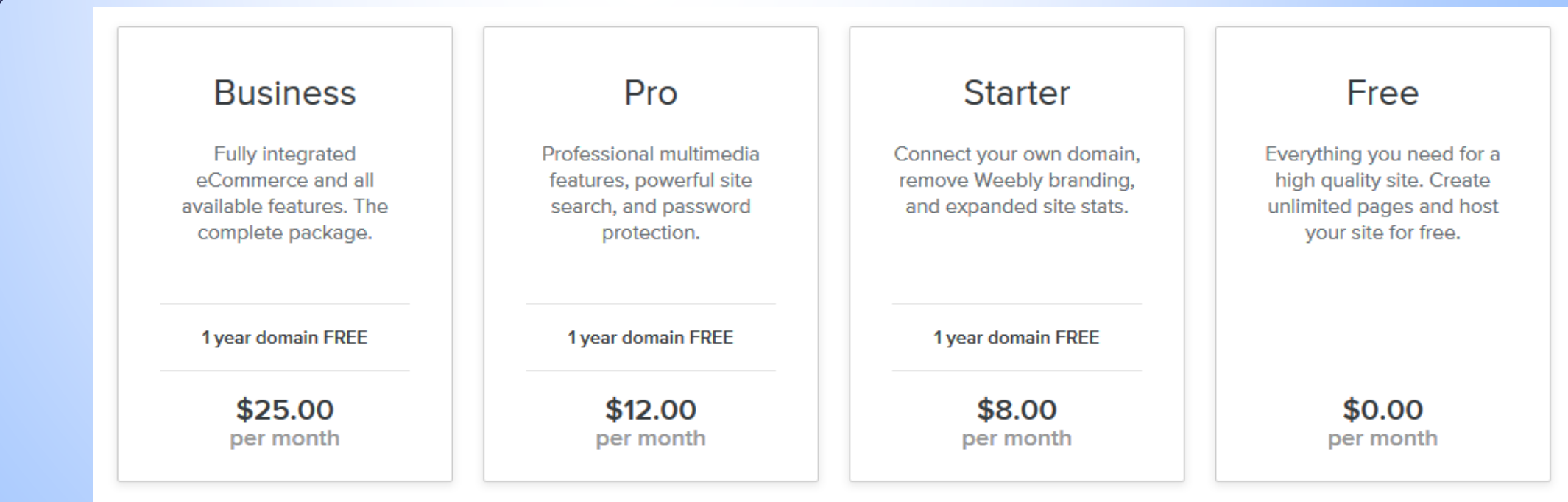

#### Meet the Founders

Weebly was founded by college friends David, Dan and Chris. They saw how difficult it was for their friends to put their work online so they teamed up to build the first service that allows everyone to easily create a high quality site. Today, Weebly has helped millions of people--entrepreneurs, business owners, teachers, artists and more start something that is uniquely their own.

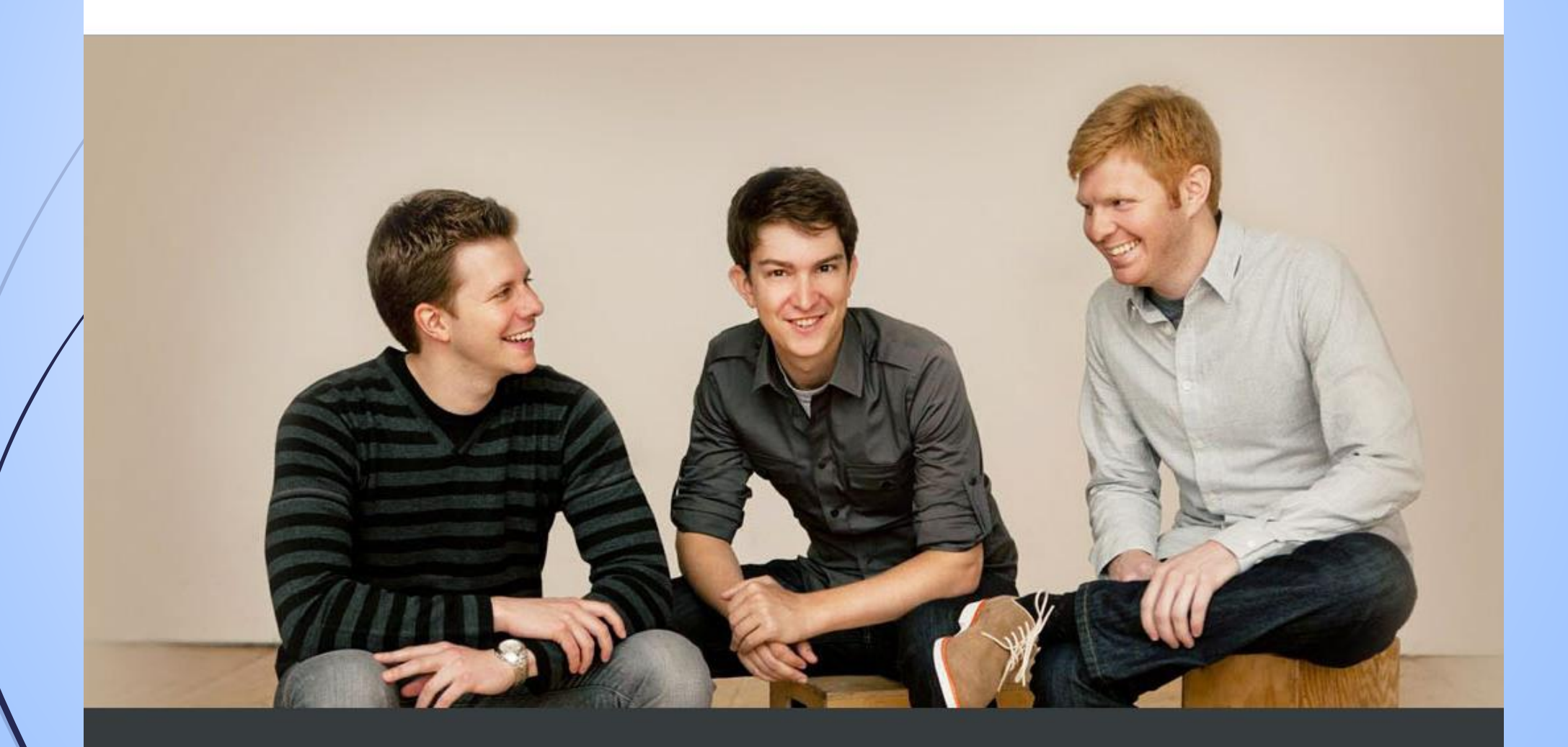

### **ออกแบบเว็บไซต์**

ก่อนที่จะท าการสร้างเว็บไซต์ใดๆ จ าเป็นที่จะต้องมีการออกแบบเว็บไซต์ก่อนว่า ควรจะมีเนื้อหาอะไรอยู่ในหน้าใดบ้าง แต่ละหน้าจะกำหนดเป็นชนิดใด ■ในที่นี้กำหนดให้นักศึกษาทดลองสร้างเว็บไซต์ที่พักตามแหล่งท่องเที่ยว ซึ่งมี เค้าโครงดังนี้ (สไลด์ถัดไป)

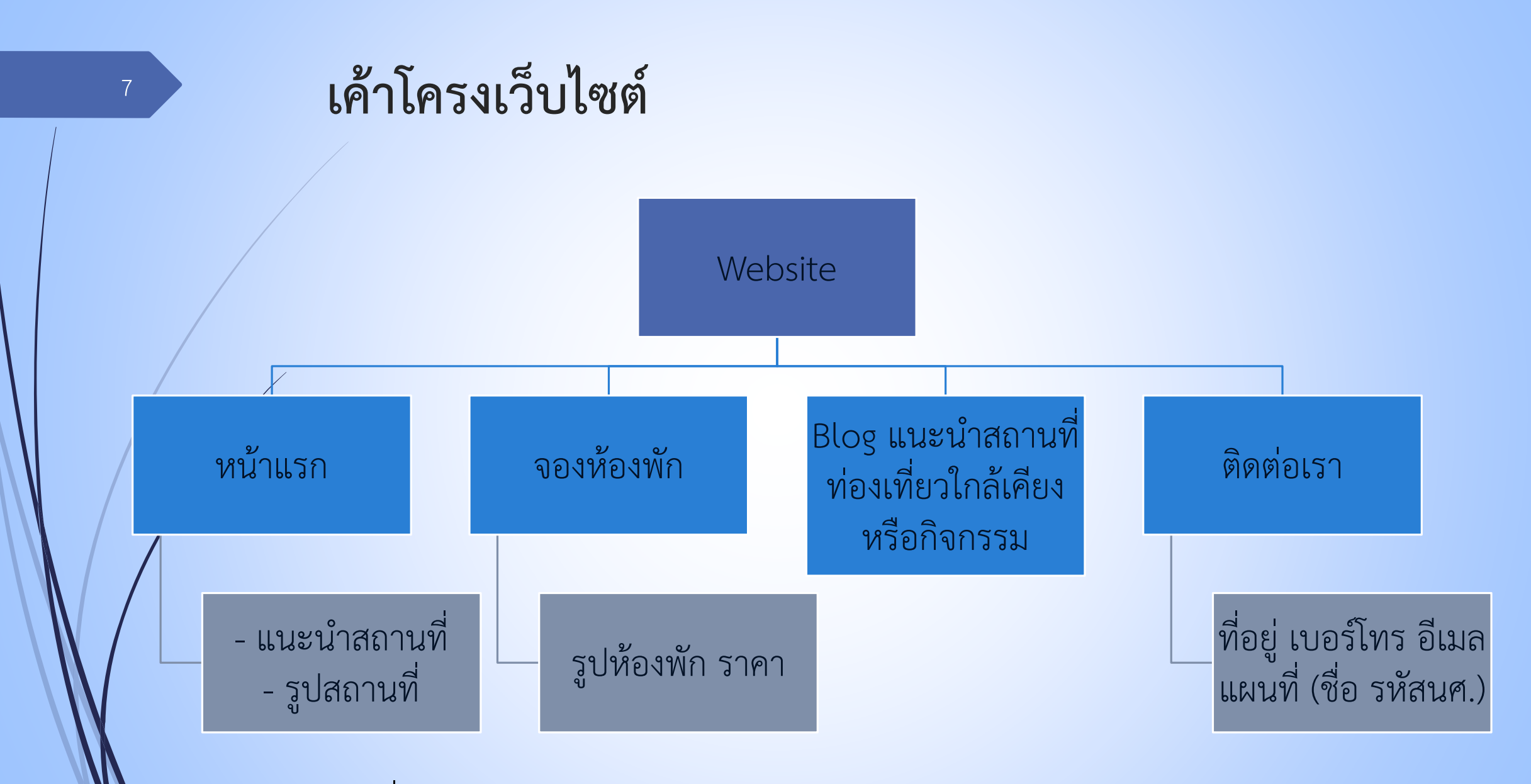

ดูตัวอย่างได้ที่ [http://mju-phrae-homestay.weebly.com](http://mju-phrae-homestay.weebly.com/)

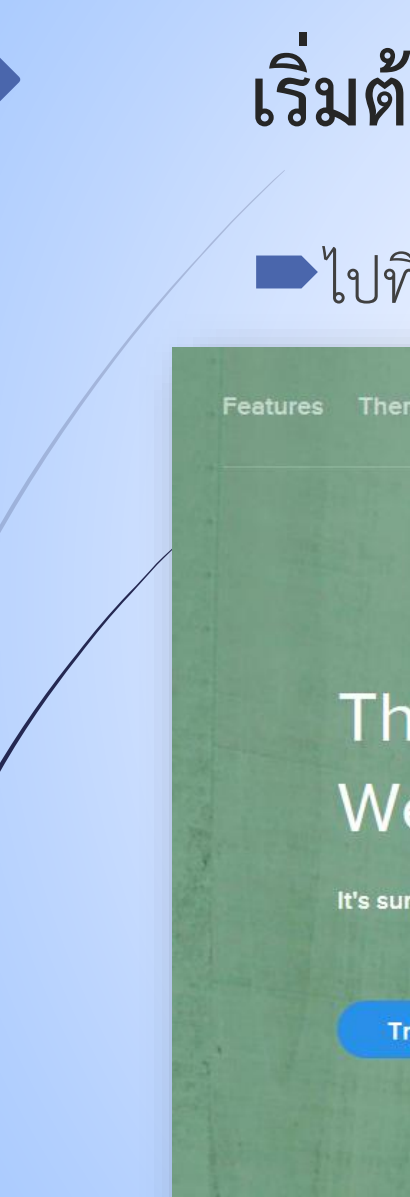

8

# **เริ่มต้นใช้งำน Weebly**

### ไปที่ url: [www.weebly.com](http://www.weebly.com/)

More Features Themes Pricing

#### The Easiest Way to Make a Website

weekly

It's surprisingly easy to create your own website, blog or online store.

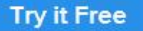

See how it works

Sian U

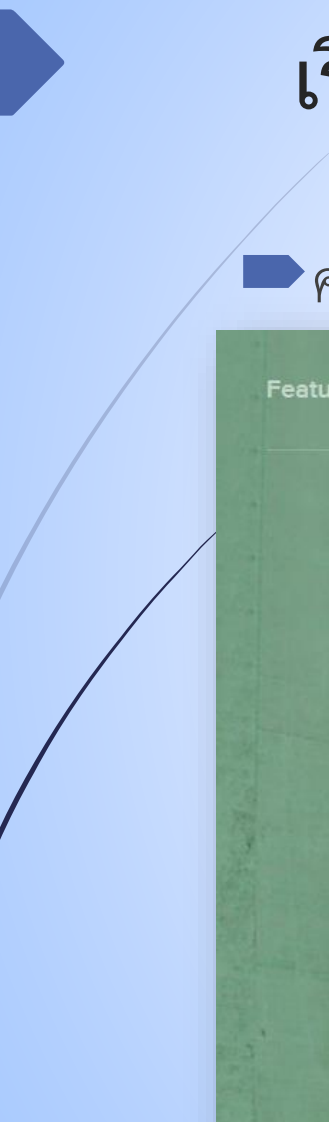

## **เริ่มต้นใช้งำน Weebly [cont.]** <sup>9</sup>

**weelity** 

### คลิกที่ Sign Up เพื่อสมัครสมาชิกก่อน

Features Themes Pricing More

#### The Easiest Way to Make a Website

It's surprisingly easy to create your own website, blog or online store.

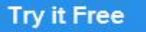

See how it works

## **เริ่มต้นใช้งำน Weebly [cont.]** <sup>10</sup>

- สามารถสมัครได้โดยใช้ บัญชี Facebook, Google Plus หรือใช้ อีเมลสมัครก็ได้
- **แต่แนะน ำให้ใช้อีเมล ในกำรสมัคร**
- เมื่อกรอกข้อมูลเสร็จแล้ว คลิก Sign Up

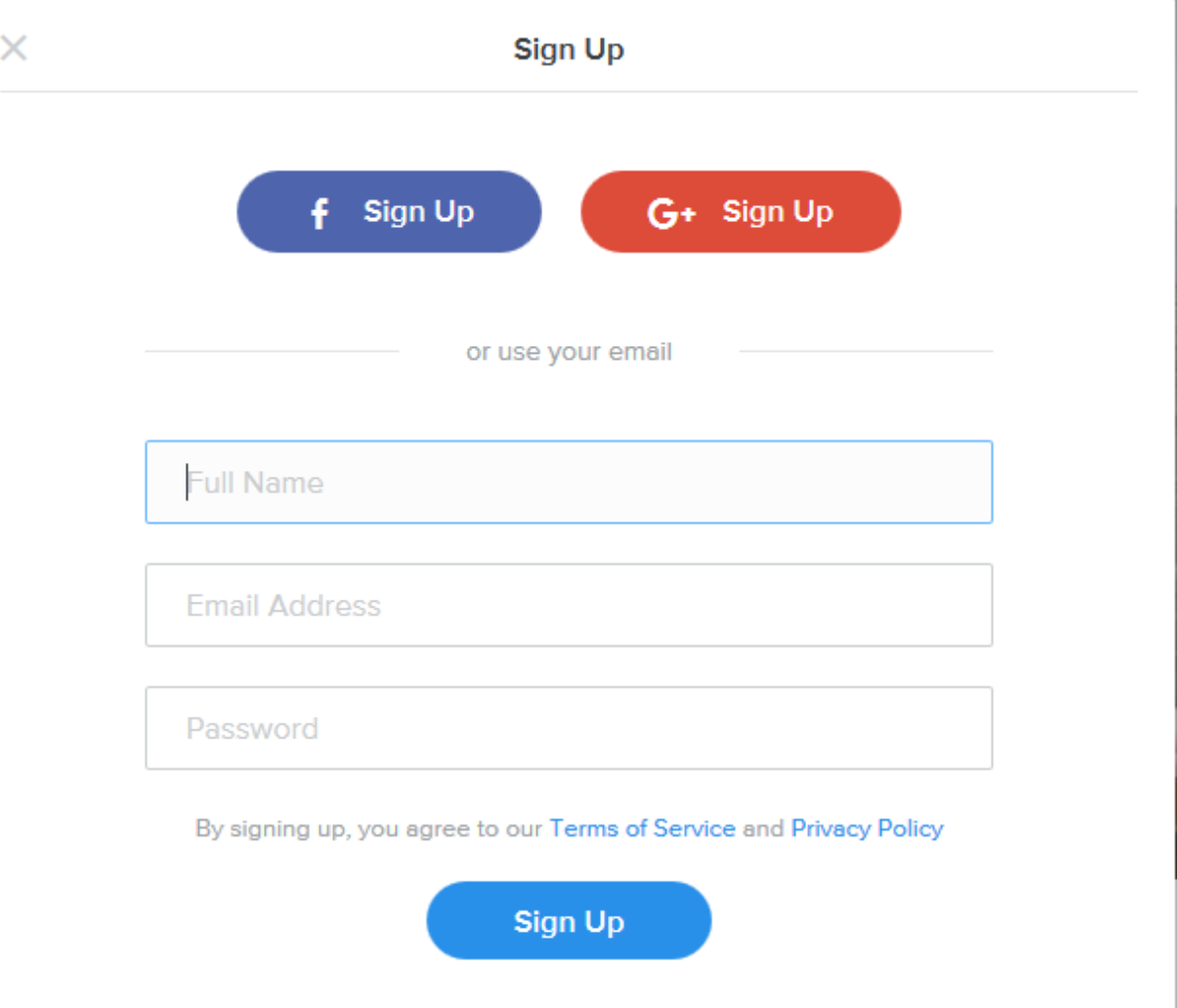

Already have an account? Log in

## **เลือกรูปแบบเว็บไซต์**

 $\blacktriangleright$ เมื่อสมัครเสร็จเรียบร้อยแล้วให้ทำการ Log In เข้าสู่ระบบ  $\blacksquare$ ระบบจะให้เลือกรูปแบบเว็บไซต์ ซึ่งมี 3 แบบ คือ Site, Blog, Store ให้เราท าการเลือกสร้าง Site ก่อน แล้วค่อย ๆ เพิ่มอย่างอื่นต่อไป

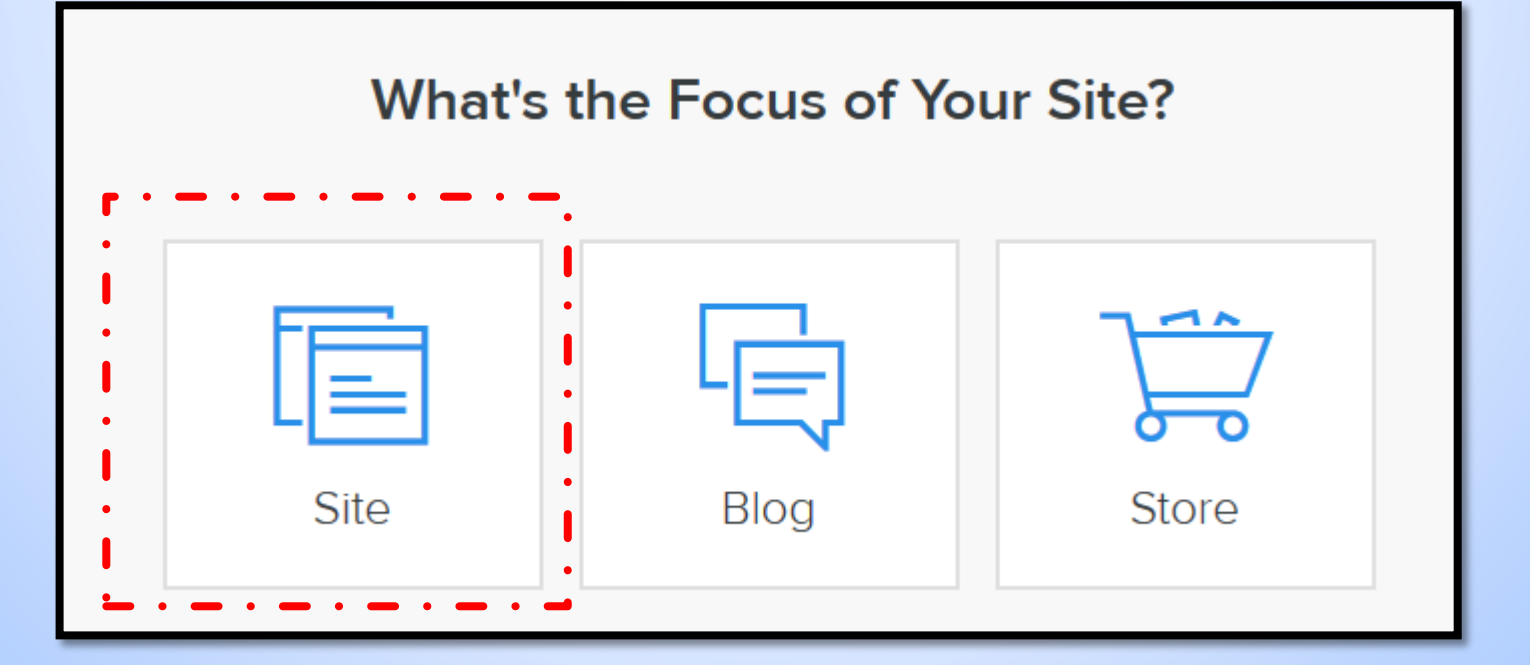

### **เลือก Theme**

 $\blacktriangleright$ จากนั้นระบบจะให้เลือก Theme สำหรับเว็บไซต์ของเรา ให้นศ.เลือก Theme ที่นศ.ชอบ และเหมาะสมกับงาน

### Choose a Theme

You can easily change this later. Any theme can have a Store or Blog.

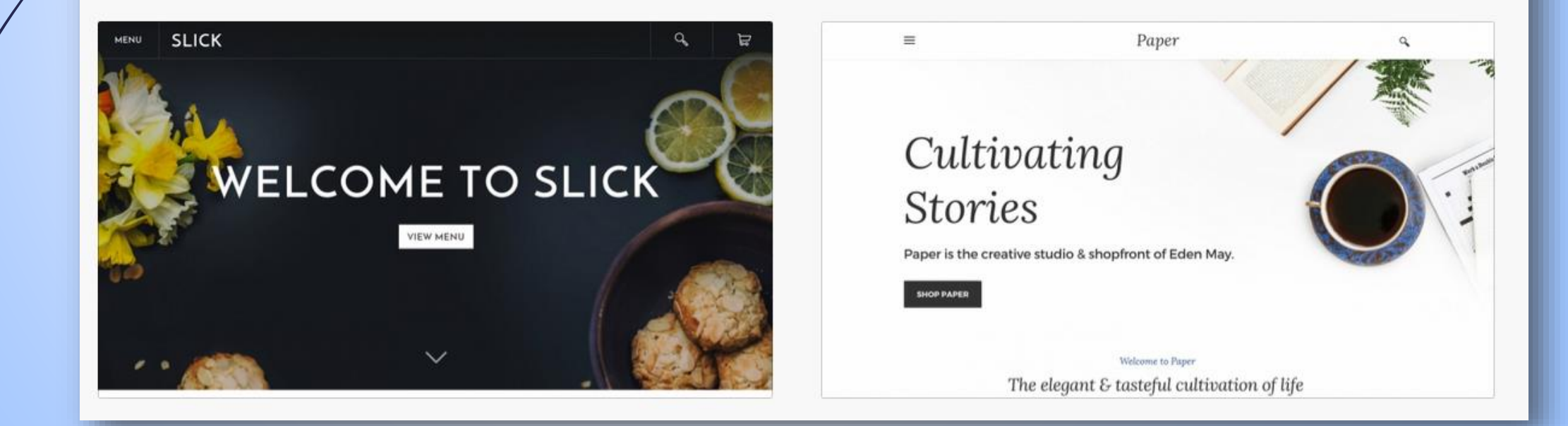

## **ตั้งชื่อ Domain Name**

- ในการใช้งานฟรี ระบบจะ ให้ตั้งชื่อโดเมนแล้วต่อท้าย ด้วย .weebly.com
- ชื่อโดเมนที่สามารถตั้งได้ จะมีเครื่องหมายถูกแสดง ขึ้นมา
- หากไม่ต้องการ .weebly.com พ่วงท้าย จะต้องชำระเงิน
- เสร็จแล้วคลิก Continue

#### Choose Your Website Domain This is the address where people will find your website online. **Use a Subdomain of Weebly.com** A great way to get your website started  $\circ$ **Available** mju-phrae-homestay http:// .weebly.com **Register a New Domain** For a more professional online presence  $\circledcirc$ http://www. .com  $\vert \cdot \vert$ **Use a Domain You Already Own** First tell us which domain you want to use  $\circledcirc$ http:// www.example.com Continue

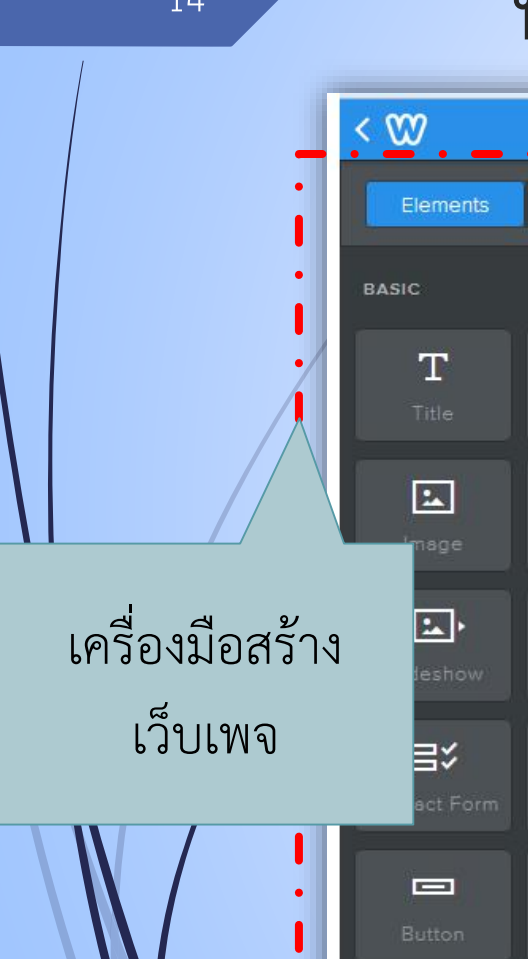

### **หน้ำเว็บเพจจะปรำกฎ** <sup>14</sup>

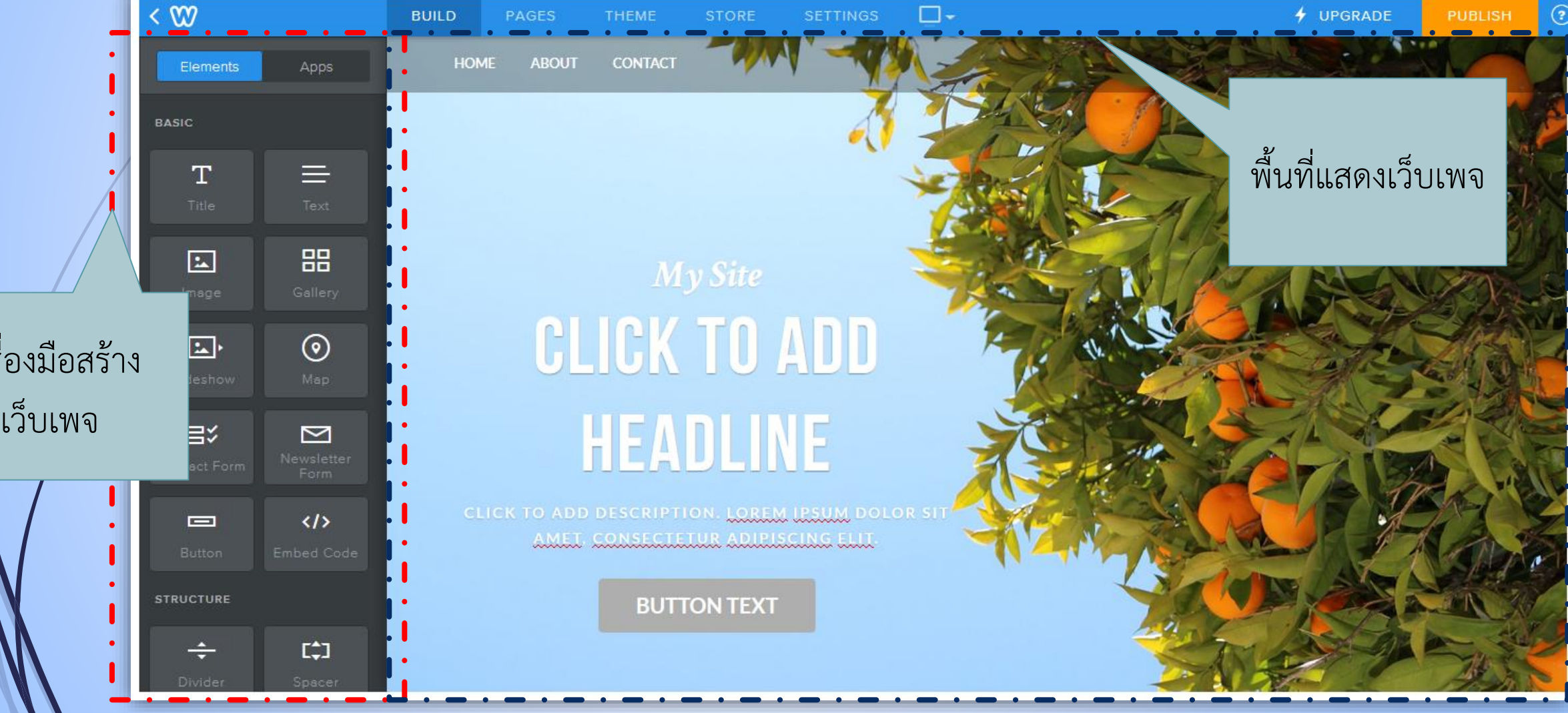

### **สร้ำงหน้ำแรก**

15

ใช้วิธีการลากเครื่องมือ ด้านซ้าย มาวางลงในพื้นที่ เว็บเพจ

สามารถสร้างจาก Template ด้วยการคลิก Choose a Layout ก็ได้

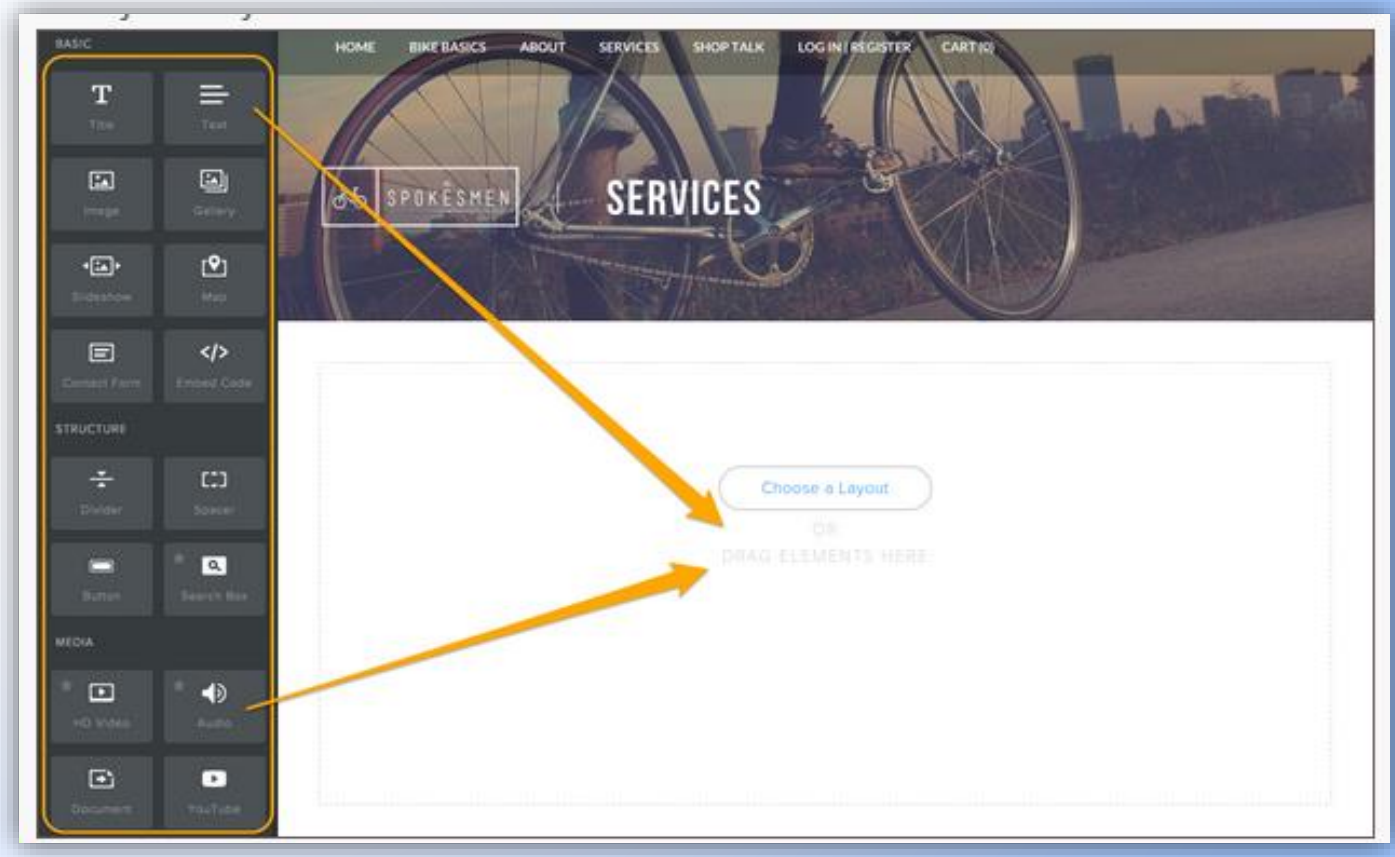

### $16$  การปรับขนาดและตำแหน่ง

แดรกเมาส์ซ้ายขวา เพื่อปรับขนาด

At Spokesmen Bikeshop, we're interested in keeping you on a bike. So whether you're looking for a new one, getting a tune up, searching for products or interested in learning more about cycling, we're here for you.

Send us a message, give us a call, or come into the shop for our expert advice, tutorials and workshops, extensive catalog of products, and frendly faces.

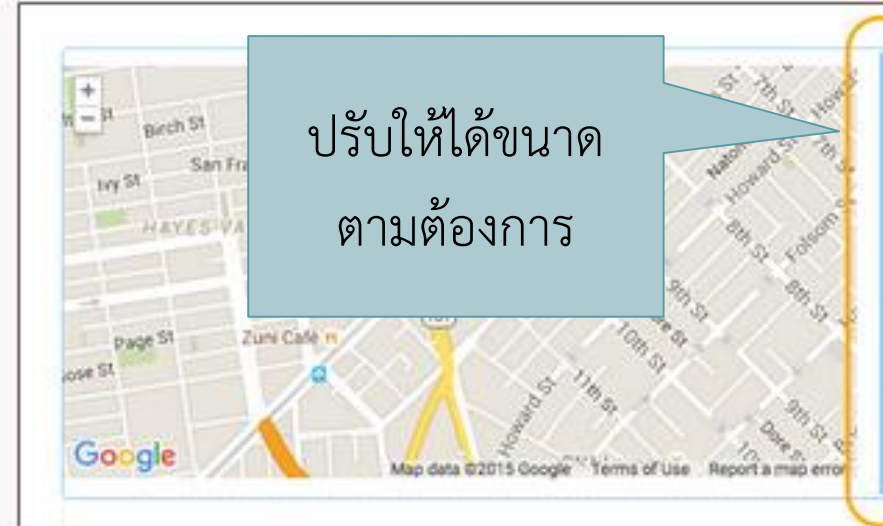

At Spokesmen Bikeshop, we're interested in keeping you on a bike. so whether you're looking for a new one, getting a tune up, searching for products or interested in learning more about cycling, we're here for you.

send us a message, give us a call, or come into the shop for our expert advice, tutorials and workshops, extensive catalog of products, and triendly faces.

**กำร Copy, Delete และ Move วัตถุ** <sup>17</sup>

เมื่อลากเมาส์ผ่านวัตถุ จะปรากฎเครื่องมือดังรูป

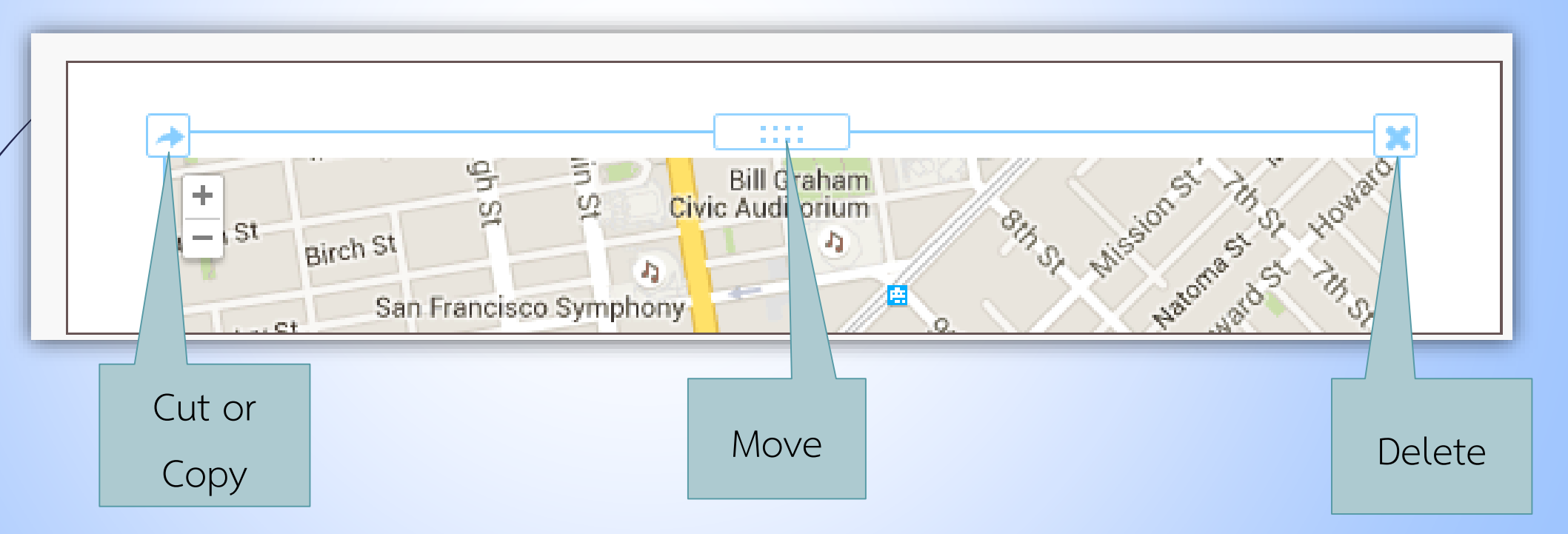

### **ตัวอย่ำงกำรสร้ำงเว็บเพจหน้ำแรกของแม่โจ้-แพร่ โฮมสเตย์**

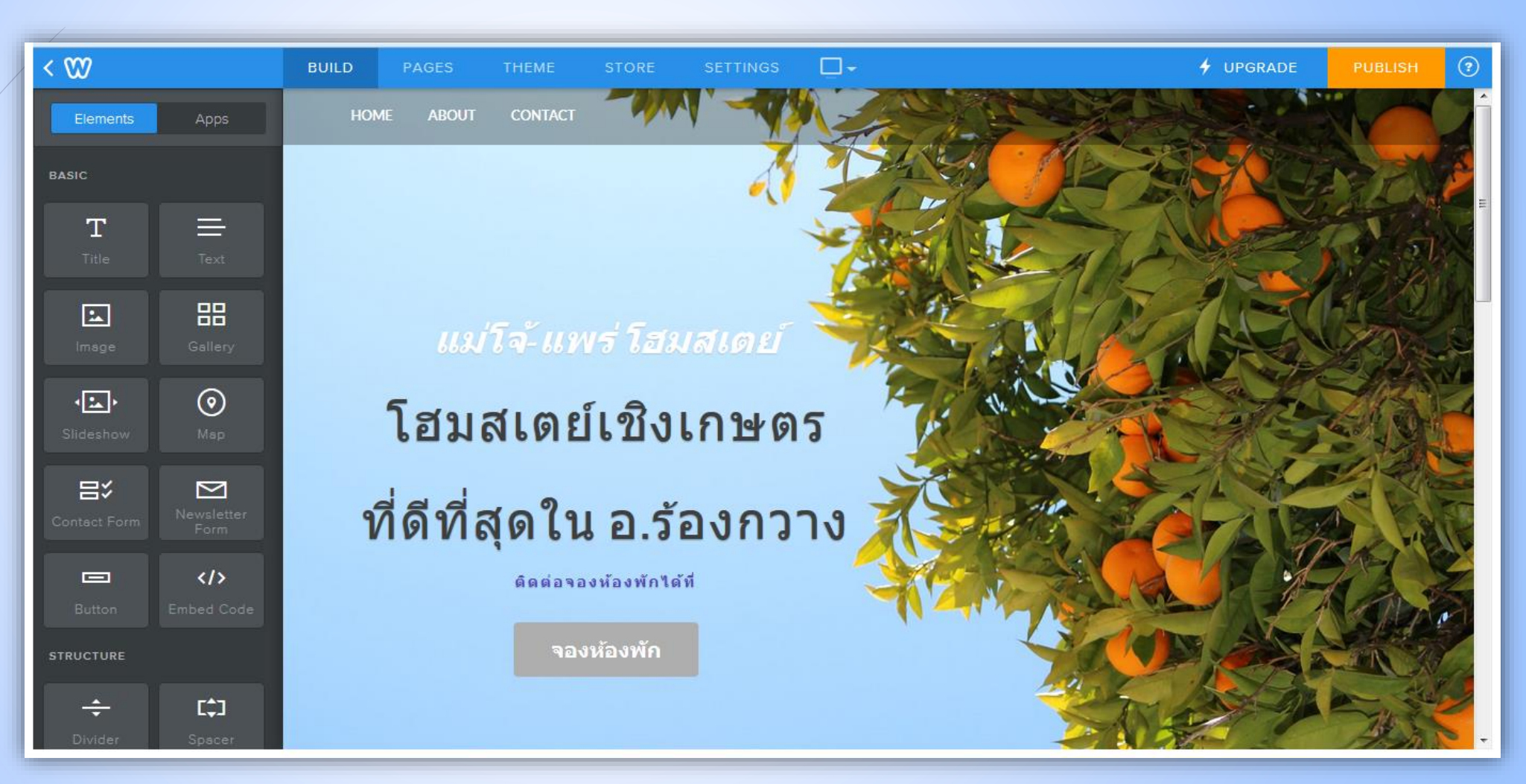

# **ตัวอย่ำงกำรสร้ำงเว็บเพจหน้ำแรกของแม่โจ้-แพร่ โฮมสเตย์**

#### **[cont.]** Elements Apps **BASIC**  $T$  $\equiv$ 品  $\boxed{2}$  $\odot$  $\sqrt{2}$ 吕 ⊠  $\langle \rangle$  $\equiv$ **STRUCTURE** E‡1

**HOME** 

**ABOUT** 

**CONTACT** 

#### พบกับบริการที่ดีที่สุดจากพวกเราชาวแม่โจ้-แพร่

โฮมสเตย์ของเราเป็นโฮมสเตย์เชิงเกษตรสไตล์คาวบอย ตั้งอยู่ท่ามกลางธรรมชาติอันสวยงาม บริหารจัดการโดยคณาจารย์และนักศึกษาจากสาขาวิชาพัฒนาการท่องเที่ยว ุบริการห้องพัก อาหาร กาแฟ สปา และกิจกรรมทางการเกษตรมากมาย เช่น การขี่ม้าชมฟาร์ม การเลี้ยงวัว-ควาย-แพะ การเก็บไข่จากฟาร์มไก่ไข่ที่ใหญ่ที่สุดในจ.แพร่ การทำนา-เกี่ยวข้าว เก็บข้าวโพด ตัดหญ้าเนเปียร์ เก็บผักสวนครัว-ผักสลัด และเก็บผลไม้ เช่น มะขาม-มะนาว-ลำใย-มะขาม-มะม่วง-สมสีทอง นอกจากนี้ยังมีเส้นทางศึกษาธรรมชาติ ชมนก แมลง สัตว์ป่านานาชนิดในป่าเต็งรัง ในพื้นที่ฟาร์มทั้งหมดกว่า 2 พันไร่

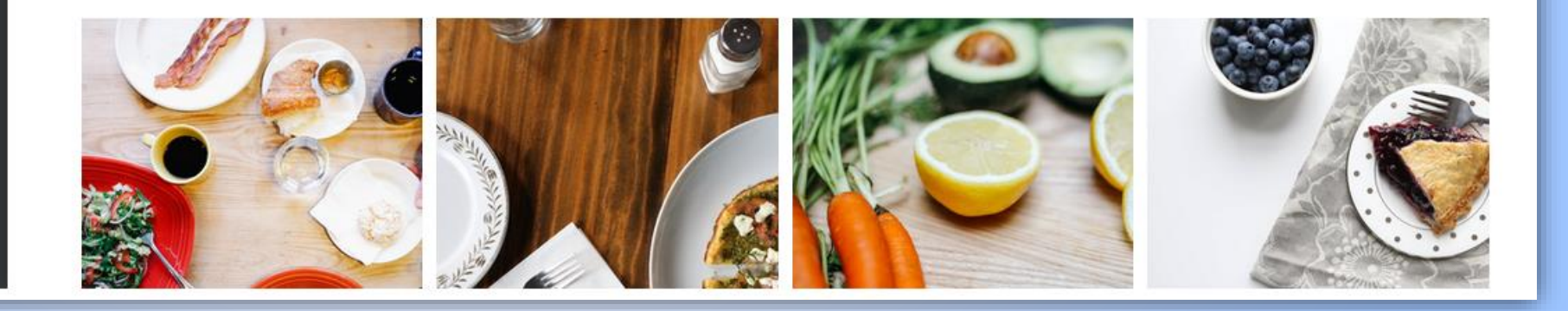

### **ตัวอย่ำงกำรสร้ำงเว็บเพจหน้ำแรกของแม่โจ้-แพร่ โฮมสเตย์ [cont.]**

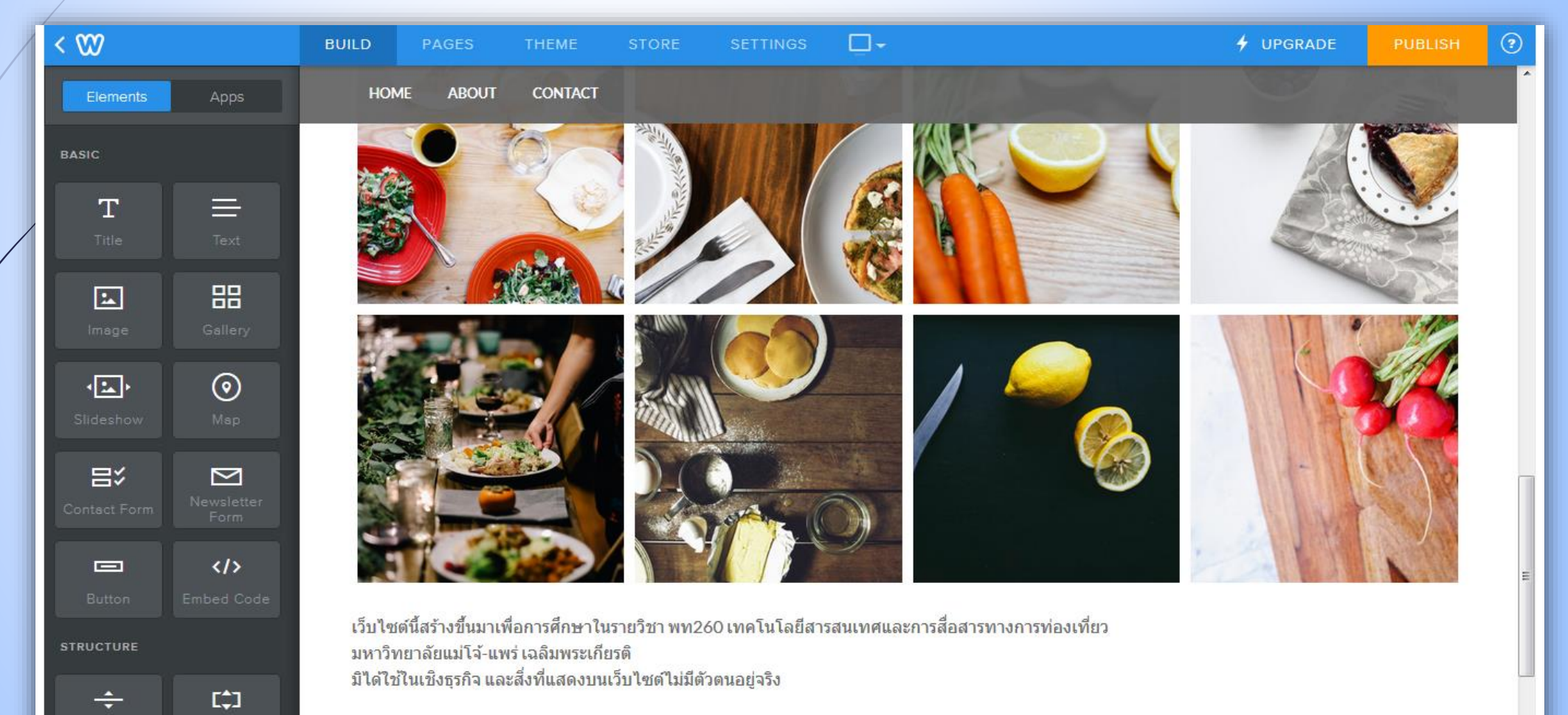

Divide

### **กำรเผยแพร่เว็บไซต์** <sup>21</sup>

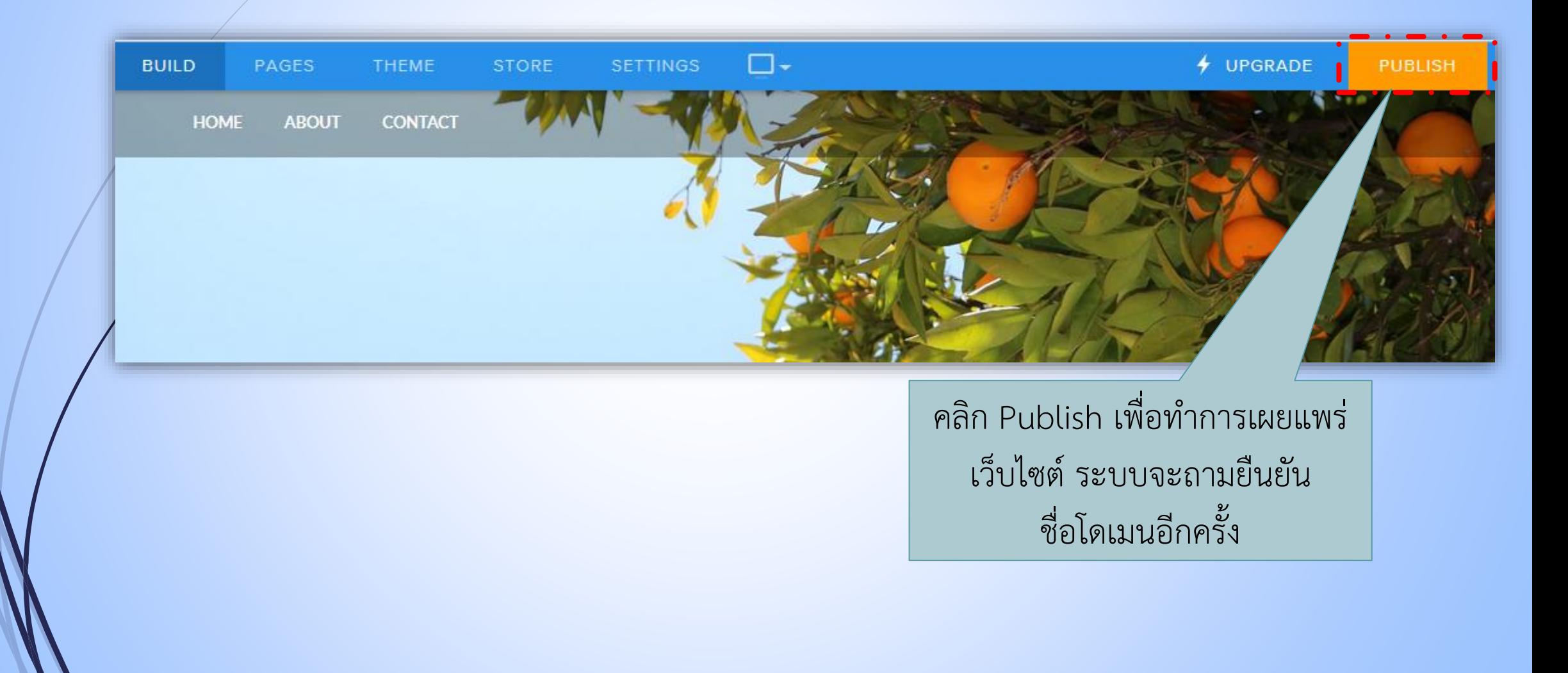

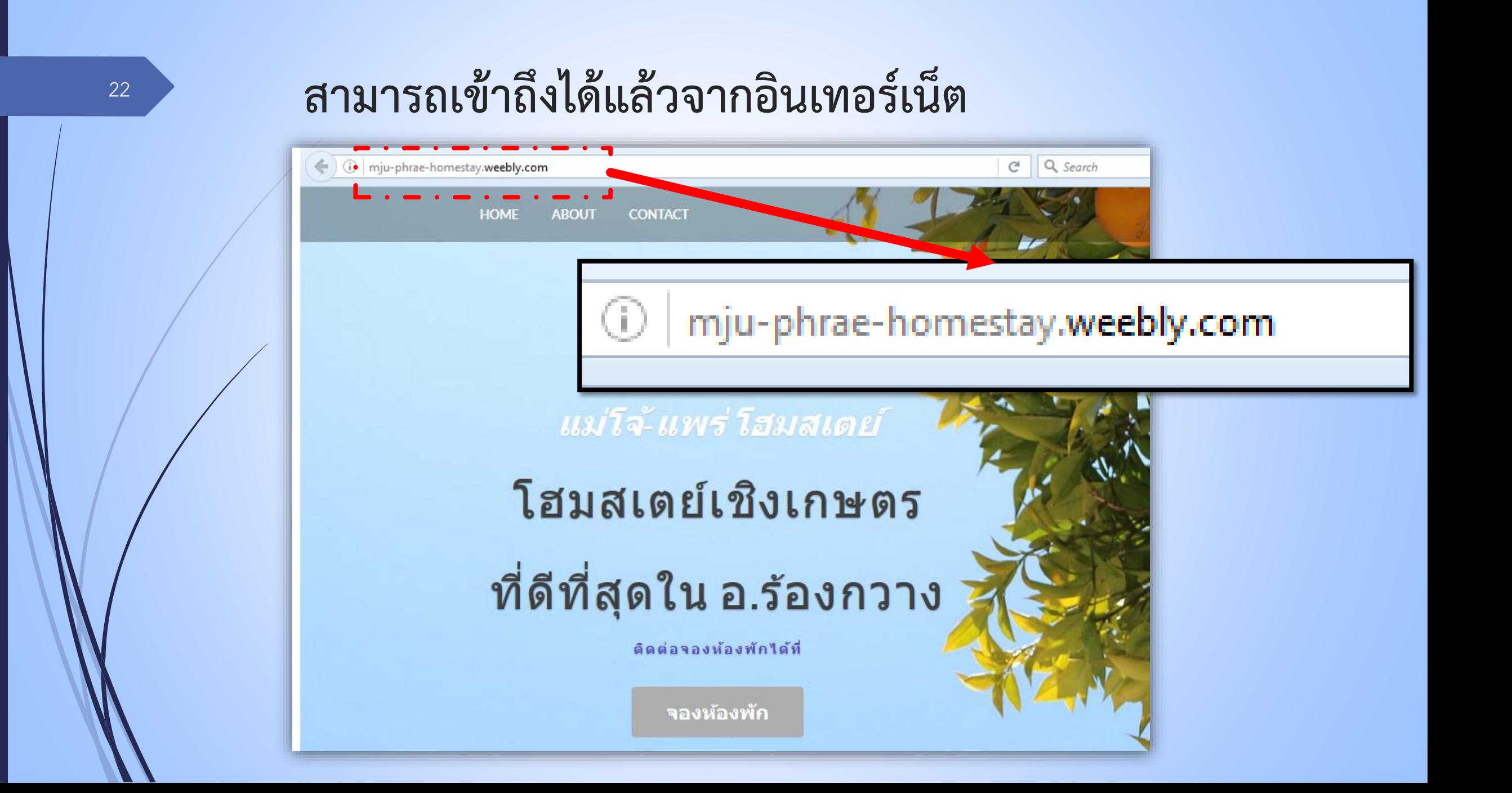

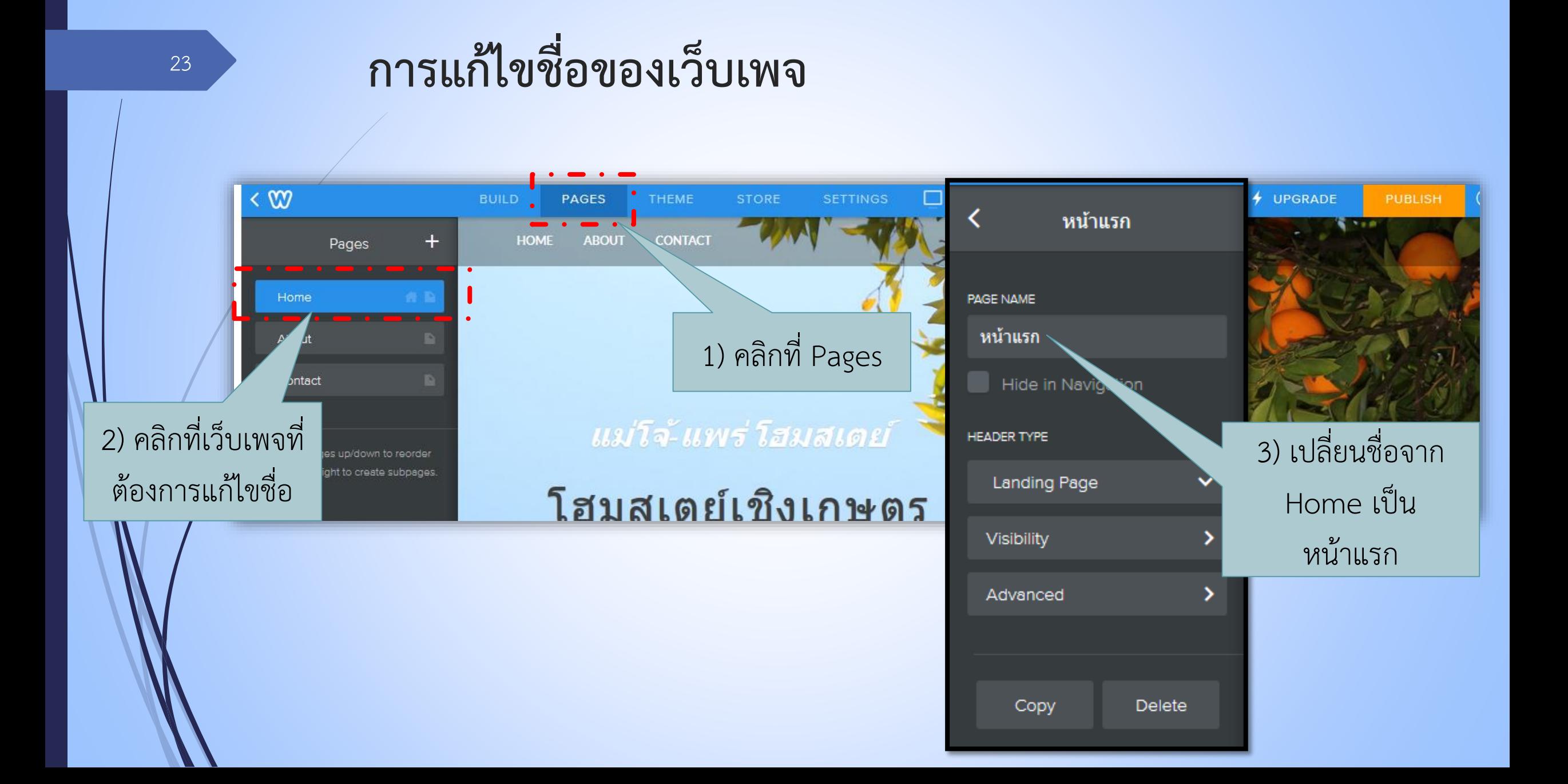

### **กำรเพิ่มเว็บเพจ (เพิ่มหน้ำจองห้องพักออนไลน์)**

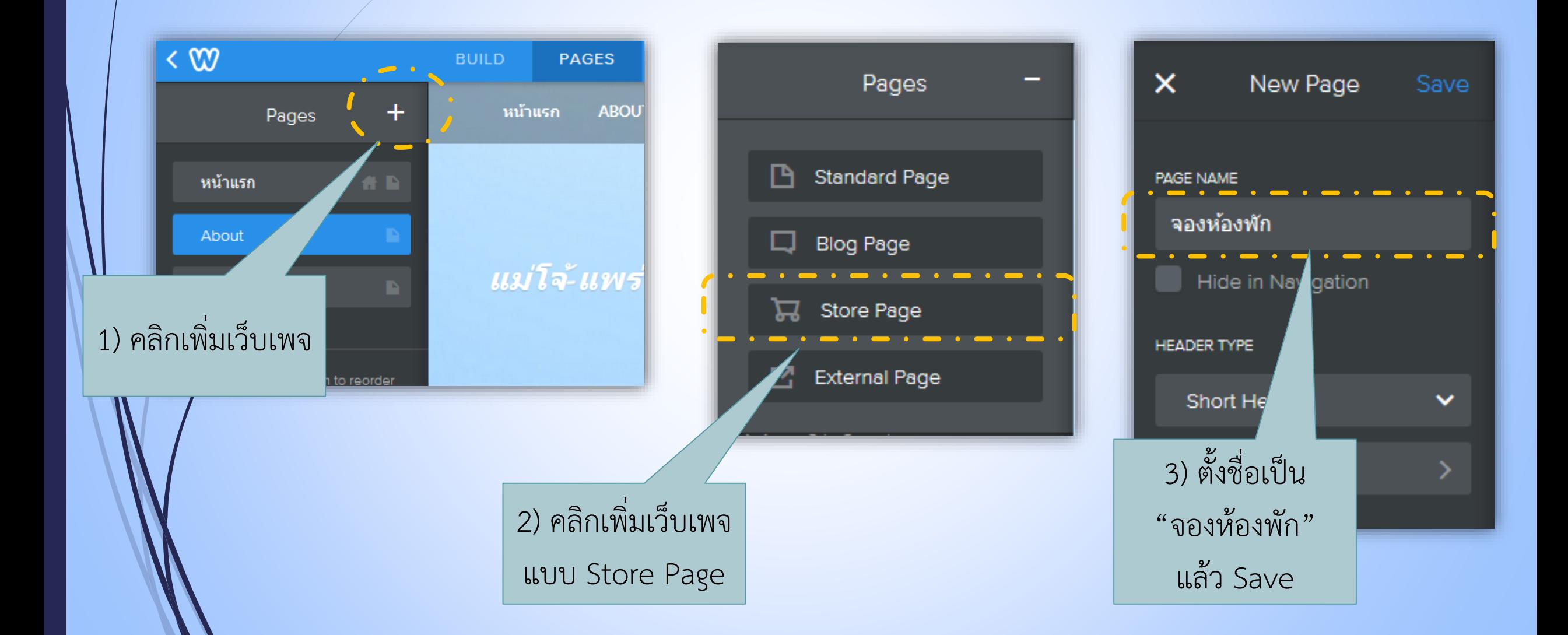

24

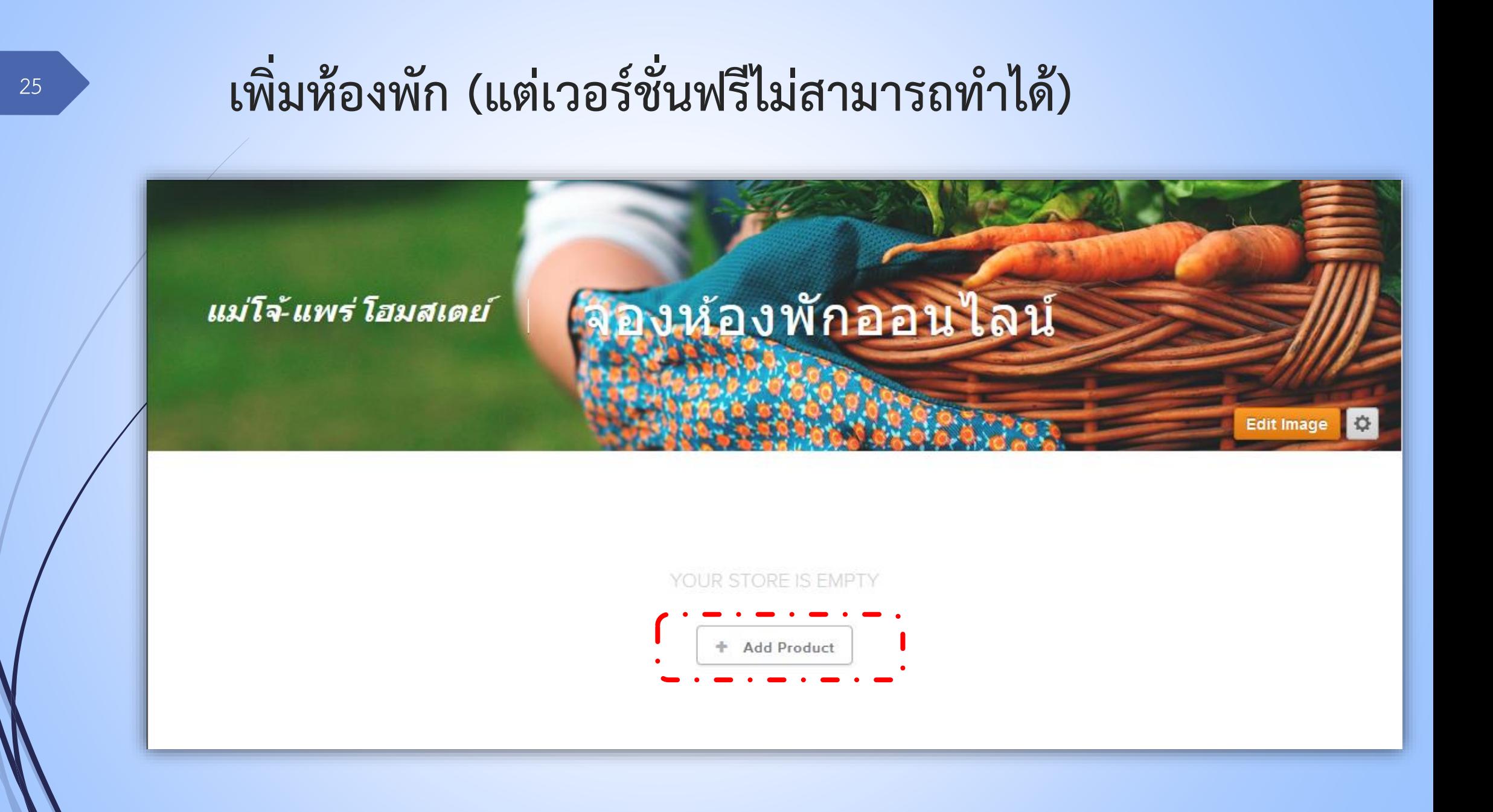

## **สร้ำงเว็บเพจประชำสัมพันธ์ห้องพักเอง โดยใช้เครื่องมือในเมนู Builds**

- ก่อนอื่นให้ลบหน้าจองห้องพักแบบร้านค้า ออลไลน์(Store) ออกไปก่อน
- แล้วสร้างใหม่ในรูปแบบ Standard Page
- ให้นศ.ทดลองหารูปจากอินเทอร์เน็ตมา ประกอบก่อน

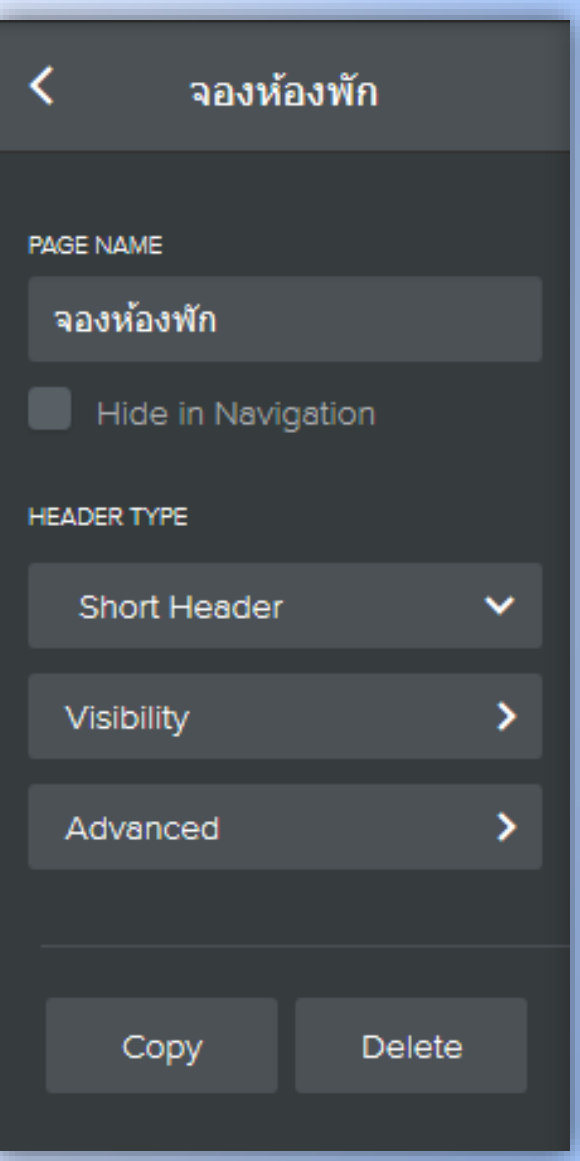

### **ตัวอย่ำงหน้ำเว็บเพจจองห้องพัก**

#### **<http://mju-phrae-homestay.weebly.com/>**

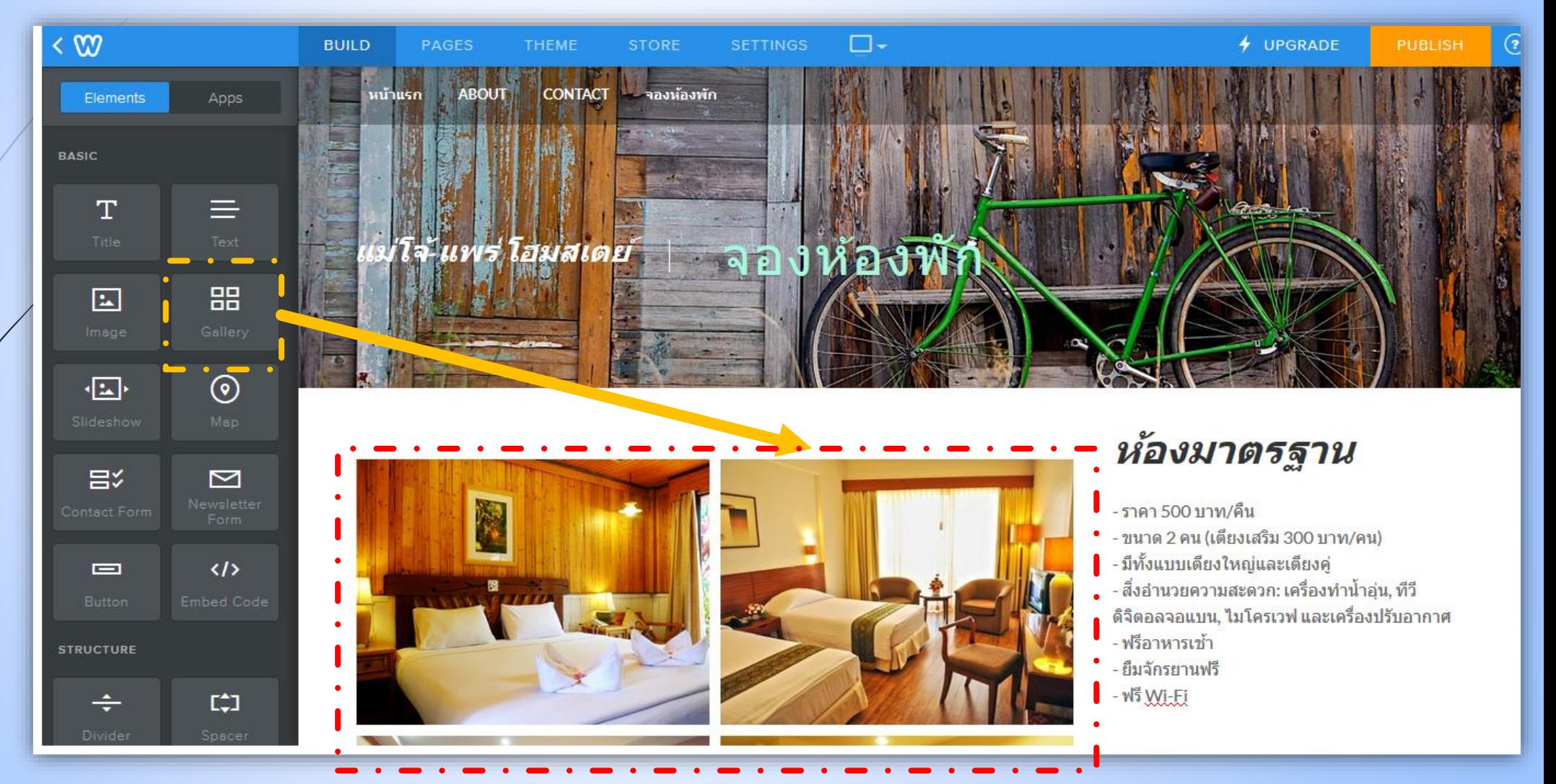

## $\overline{\phantom{a}28}$  อย่าลืมใส่ข้อมูลติดต่อเพื่อทำการจองห้องพัก

### ติดต่อสอบถาม-จองห้องพัก

น.ส.จริงใจซื่อสัตย์ สารพัดซื่อตรง (น้องใบหนาด) โทรศัพท์: 054-444-5555 หรือ 081-111-2234 E-mail: bainard.mjup@gmail.com

บัญชีธนาคาร บัญชื่ออมทรัพย์ ธ.ก.ส. สาขาร้องกวาง ชื่อบัญชี แม่โจ้-แพร่ โฮมสเตย์ เลขที่บัญชี 123-456-7890

### **เพิ่ม Blog เพื่อสร้ำงรีวิวกิจกรรม หรือสถำนที่ท่องเที่ยว**

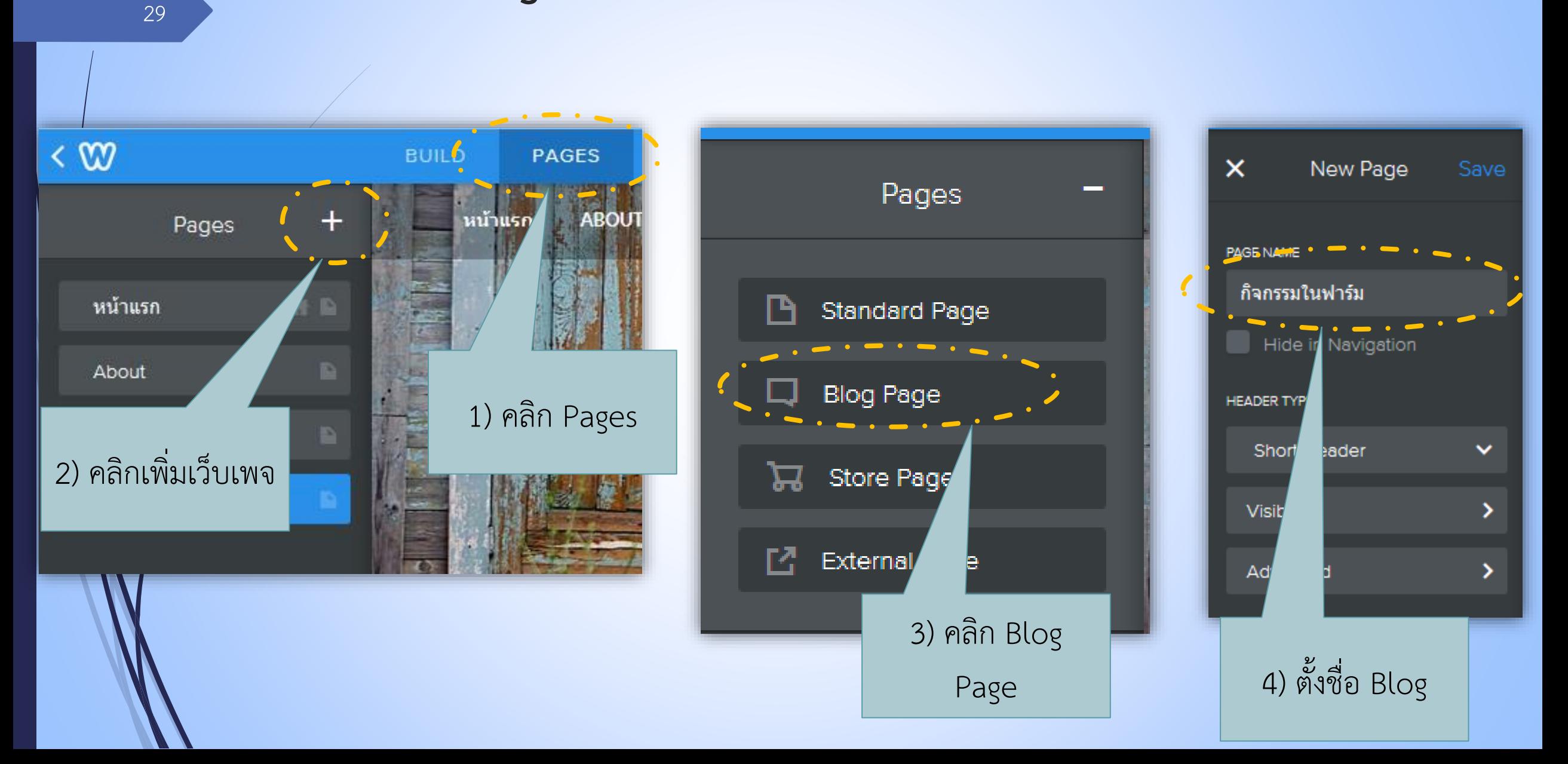

### **สร้ำงบล็อกใหม่** <sup>30</sup>

Comments

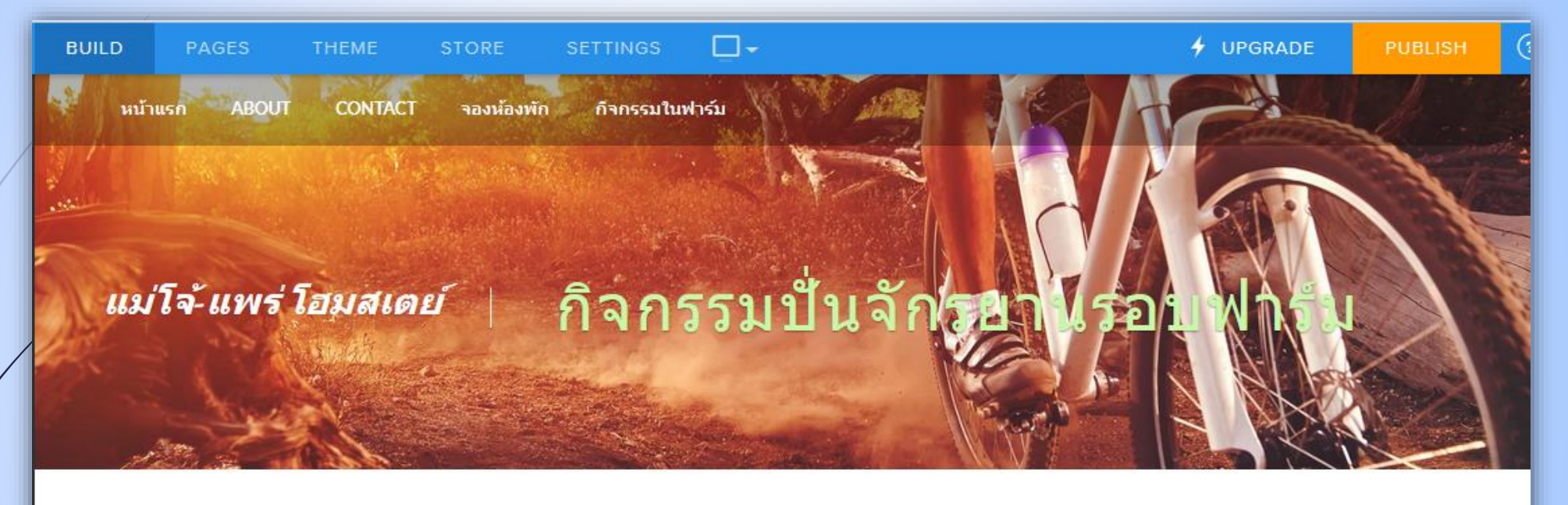

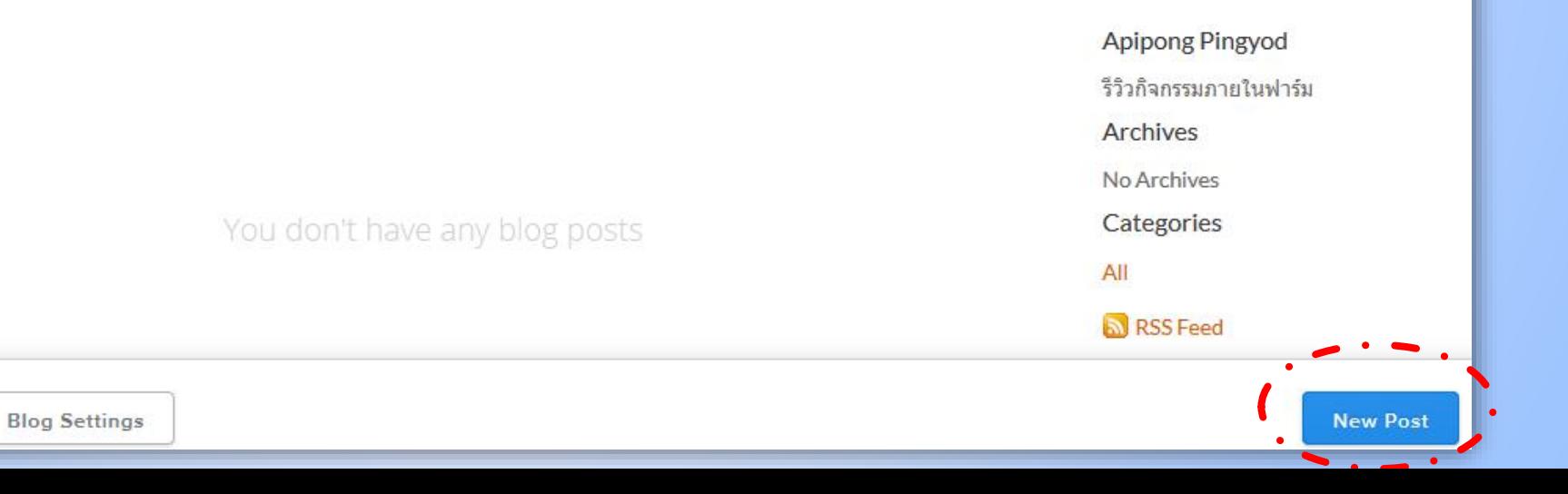

### **เขียนบล็อกได้ตำมควำมคิดสร้ำงสรรค์ โดยใช้เครื่องมือที่ระบบมีให้**

#### หน้าแรก **ABOUT CONTACT** าองห้องพัก กิจกรรมในฟาร์ม กิจกรรมปั่นจักรยานชมฟาร์ม Apipong Pingyod รีวิวก็จกรรมภายในฟาร์ม 4/11/2016 0 Comments Archives ้วันนี้แอดมินขอนำเสนอกิจกรรมสำหรับนักท่องเที่ยวขาลุยที่ชอบการพจญภัยที่กำลังได้รับความนิยมอย่างมาก นั่นก็คือกิจกรรม No Archives ิการปั้นจักรยานชมฟาร์มของเรานั่นเอง ซึ่งในฟาร์มของเรามีทั้งเส้นทางวิบากและเส้นทางชิลๆสโลว์ไลฟ์ให้เลือกปั้นได้ตาม Categories ไลฟ์สไตล์ของนักท่องเที่ยวแต่ละคน All **RSS** Feed

#### จะปั้นเส้นทางวิบากในป่าก็ได้ สำหรับขาลย ระยะทางต่อรอบประมาณ 5 km.

### $\frac{32}{32}$  **เมื่อสร้างบล็อกเสร็จให้ post และ publish ตามลำดับ**

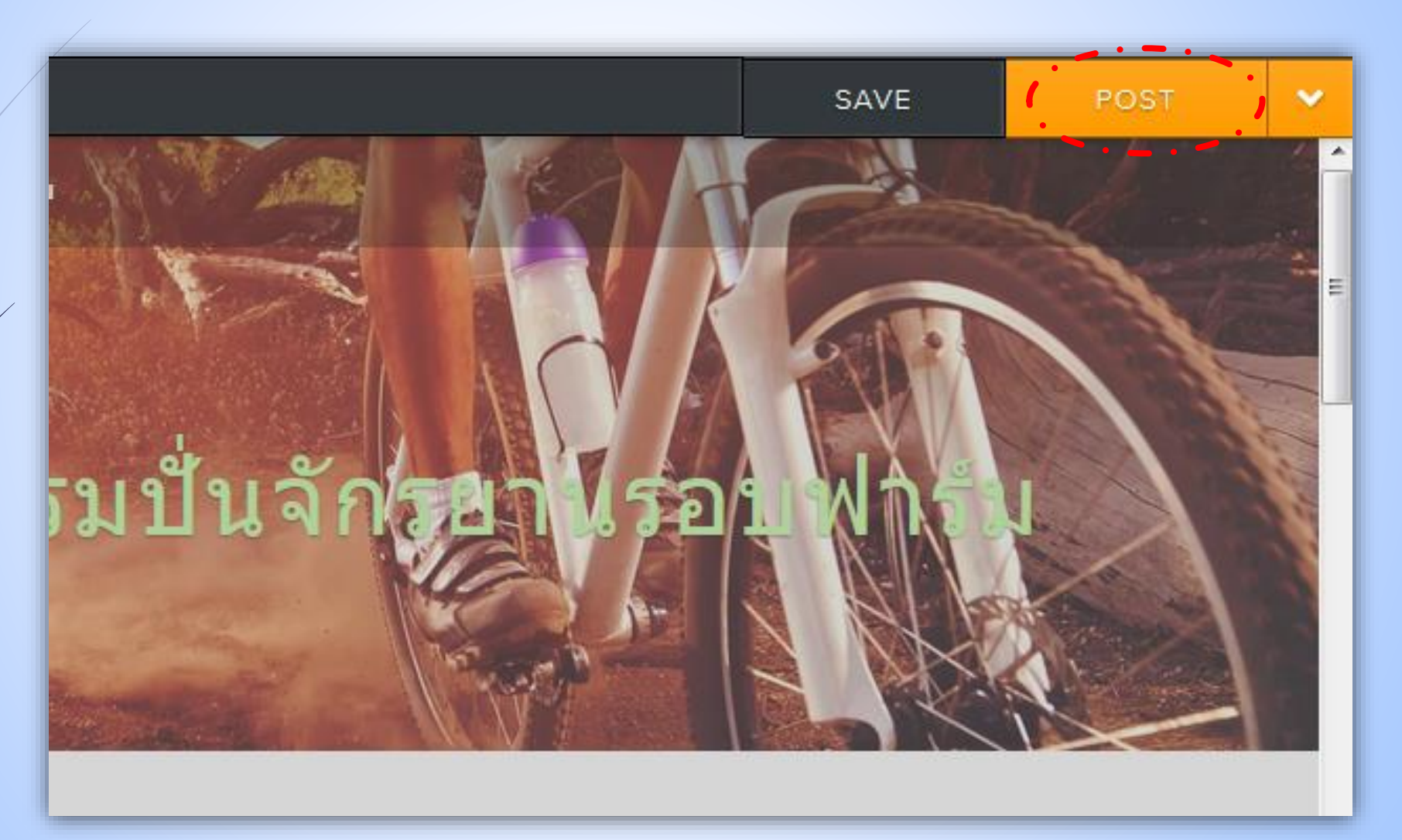

## **ข้อดีของ Blog คือ ผู้อื่นสำมำรถมำ Comment ได้ และข้อมูล ใน Blog ค่อนข้ำงจะเป็นกันเองมำกกว่ำข้อมูลในเว็บเพจ**

#### ถ้าชอบบล็อกก็กดไลค์กดแชร์กันได้นะครับ

้หมายเหตุ: บล็อกนี้สร้างขึ้นเพื่อเป็นตัวอย่างทางการศึกษาเท่านั้น กิจกรรมและสถานที่ไม่มีอยู่จริง ้และผู้เขียนขออนญาตนำภาพมาใช้เพื่อการศึกษาเท่านั้น มิได้ใช้ในเชิงการค้าแต่อย่างใด

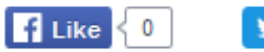

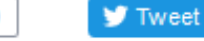

1 Comment

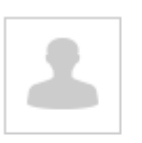

เจ๊จิตหนมเส้นบ้านเหล่า 4/11/2016 07:40:22 am

ไปมาแล้ว ชอบมากกกกกกก

**Reply** 

#### Leave a Reply.

### **สร้ำงเว็บเพจ "ติดต่อเรำ"**

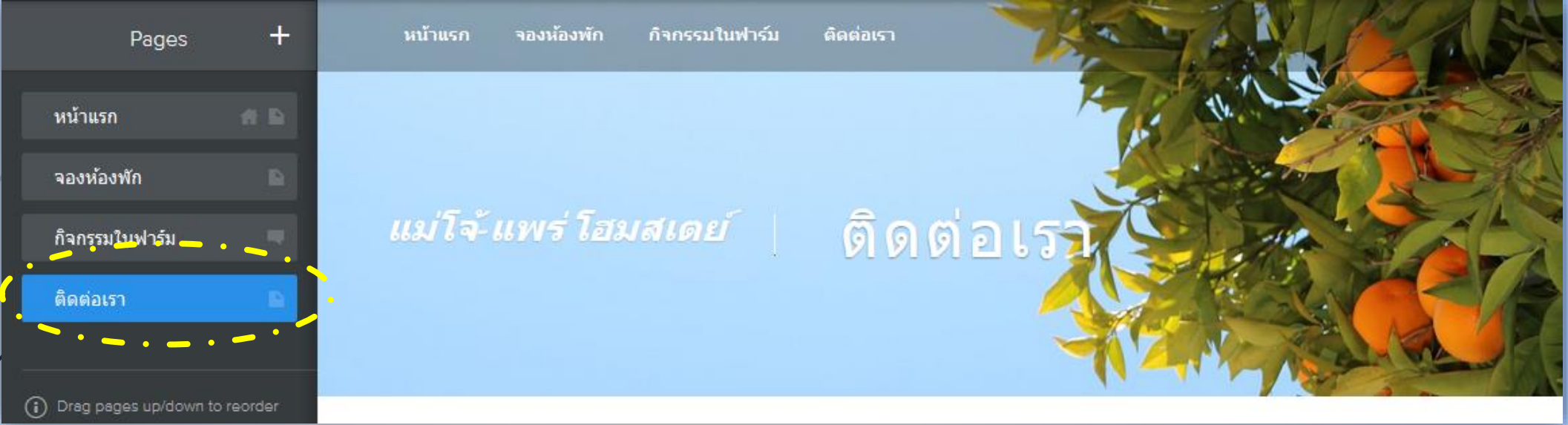

34

**ใส่ข้อมูล ที่อยู่ เบอร์ติดต่อ อีเมล แผนที่ และที่ส ำคัญอย่ำลืมใส่ชื่อ-นำมสกุล และรหัสนักศึกษำ เพื่อให้อำจำรย์ตรวจด้วย**

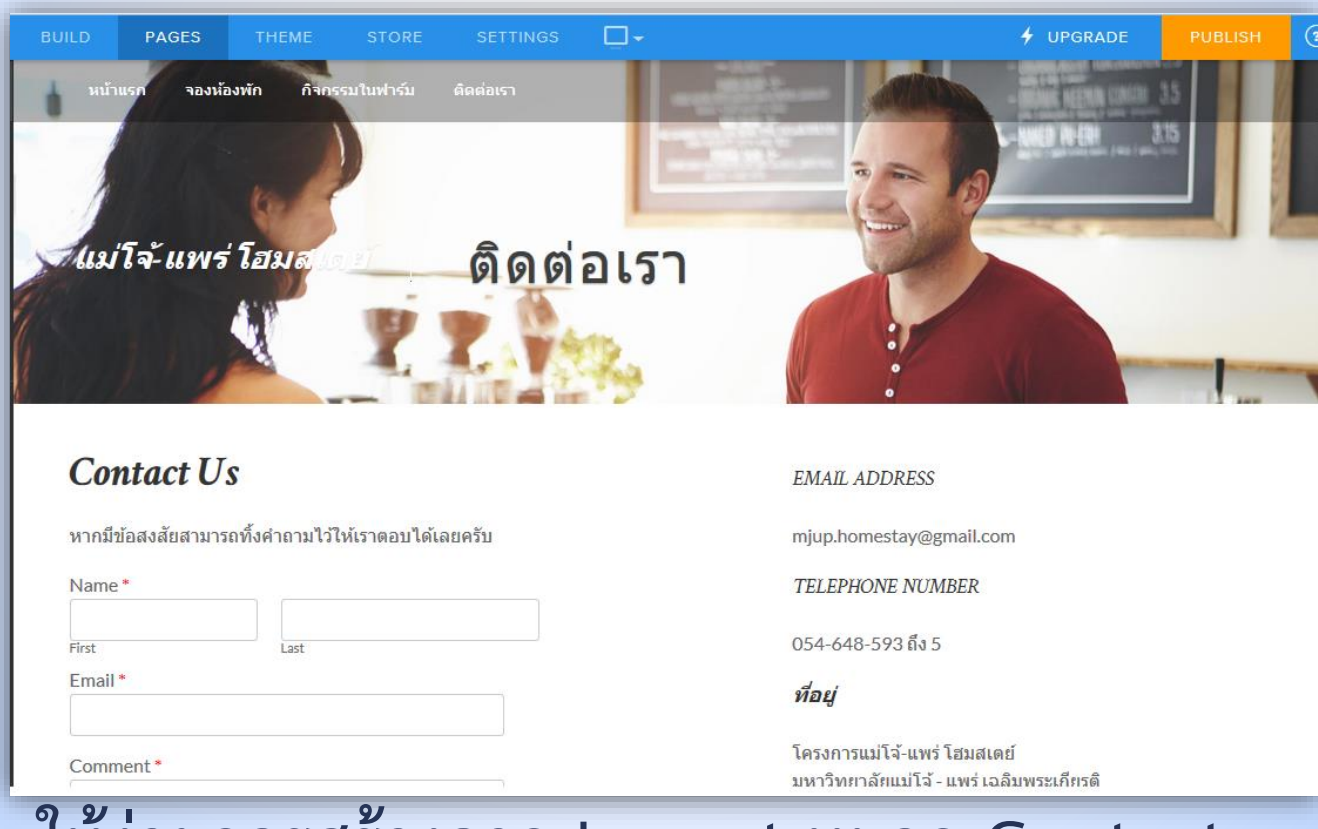

**ถ้ำจะให้ง่ำยควรสร้ำงจำก Layout หมวด Contact**

### **ส่งงำน**

- เมื่อสร้างและปรับแต่งจนเสร็จสมบูรณ์แล้ว ให้ส่ง url ของเว็บไซต์ที่นักศึกษา สร้างมาที่อีเมล [apipong.ping@gmail.com](mailto:apipong.ping@gmail.com)
- โดยส่งในชื่อหัวเรื่อง "(พท260 Lab08 Section…) รหัส... Weebly"
- ภายในอีเมลอย่าลืมเขียน ชื่อ-นามสกุล รหัสนศ. และ url เว็บไซต์ของนศ.มาให้ เรียบร้อย
- ก าหนดส่งก่อนวันที่ 2 เม.ย. 2559

# **URL เมื่อเข้ำถึงจำกผู้ใช้ทั่วไป ไม่ใช่ URL ตอนสร้ำงใน Weebly**

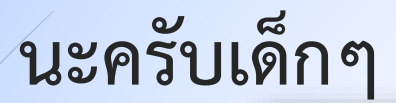

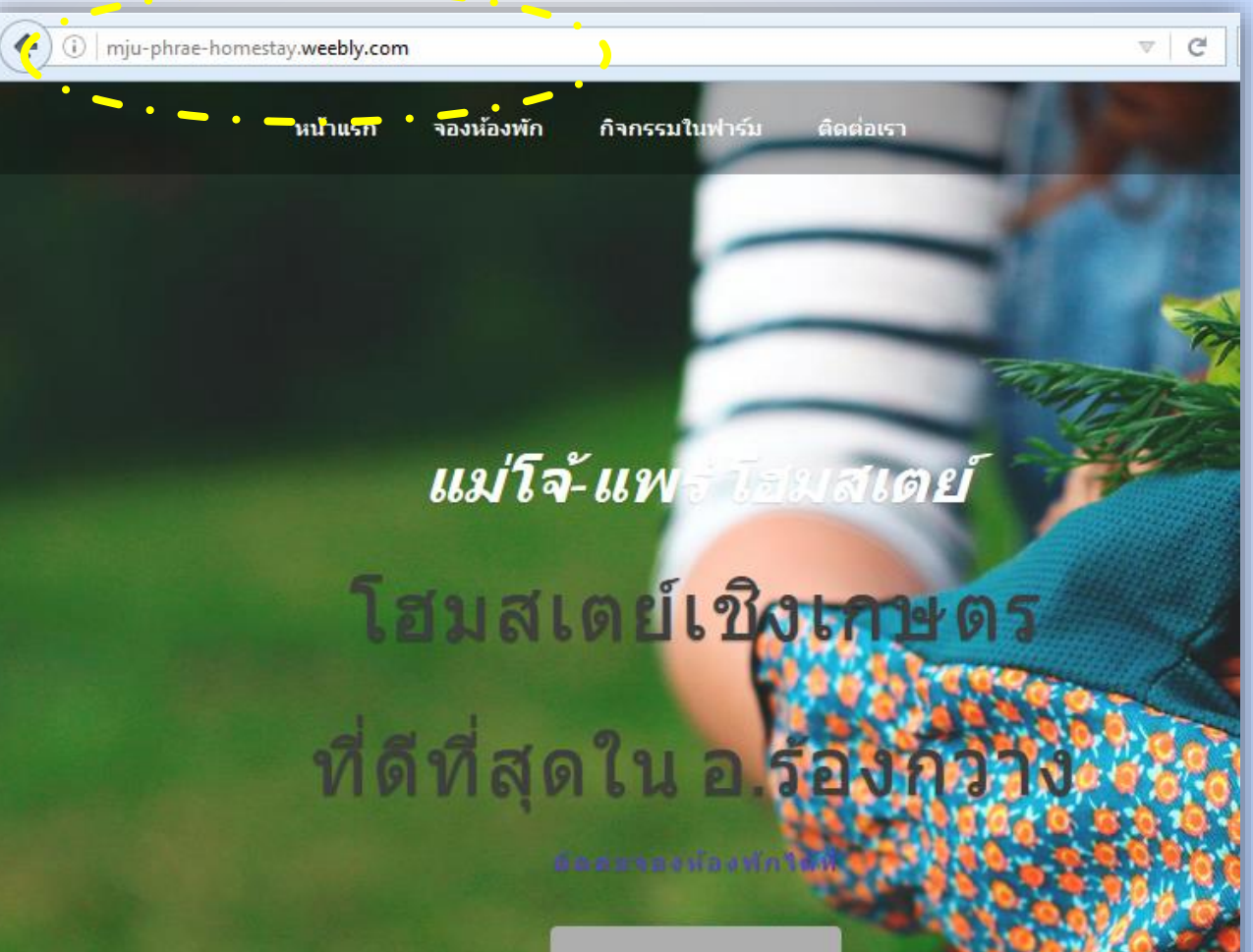

จองห้องพัก